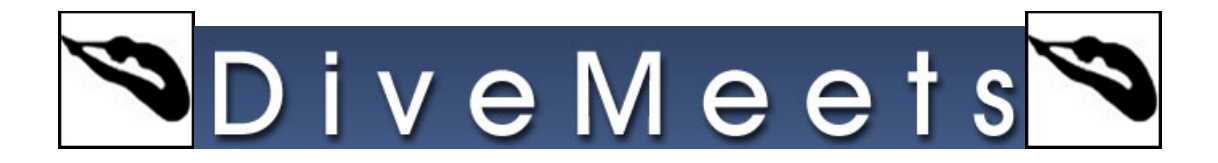

## **Downloading a Single User Data Instructions**

**From the main menu of the DiveMeet software**

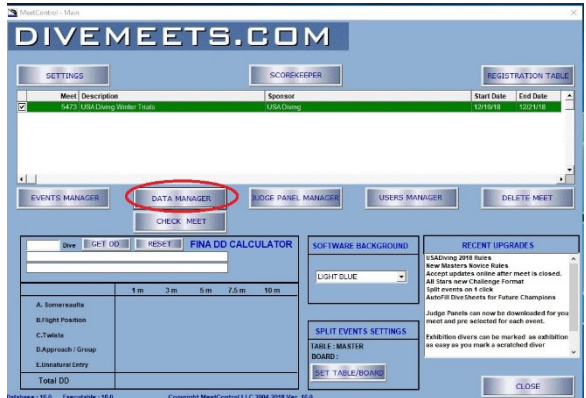

• Click on Data Management

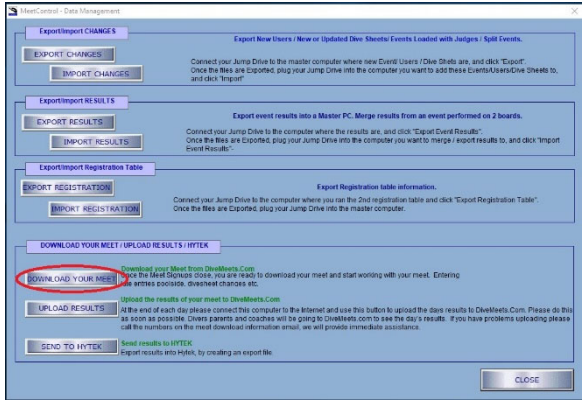

• Click on Download your Meet

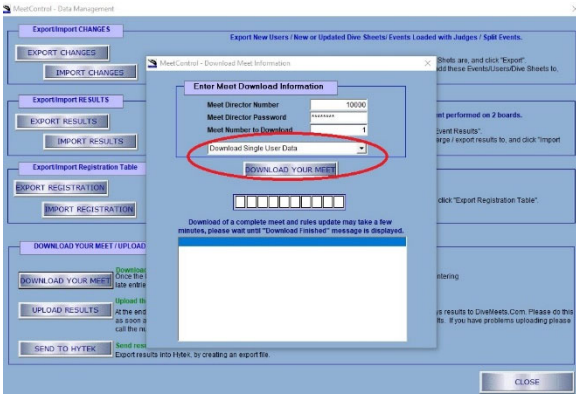

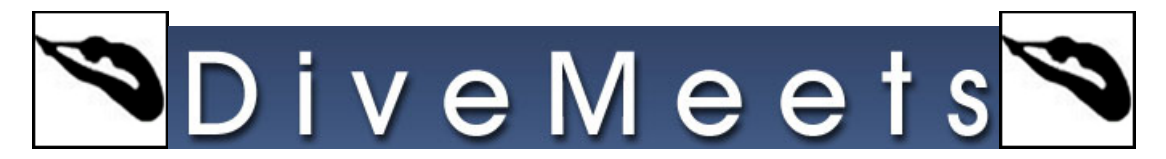

- Meet Director
- Meet Director Password
- Meet Number to Download<br>• From pull down menu select
- From pull down menu select Download a Single User Data

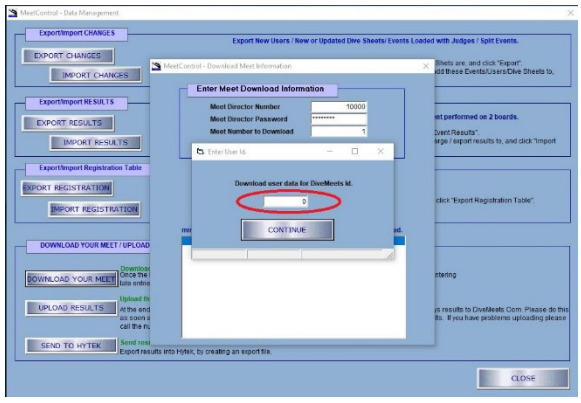

Enter DM ID

**This will download the data for a diver, coach or judge to use in the meet.**